Navigieren Sie als Administrator des Portfolios nach **(1)** Admin

Konfiguration **(3)** Portfolio Template-Konfiguration

**(2)**

.

admin Admin Benutzerprofil Abmelden

## **Plugins verwalten**

Administration

**Konfiguration** 

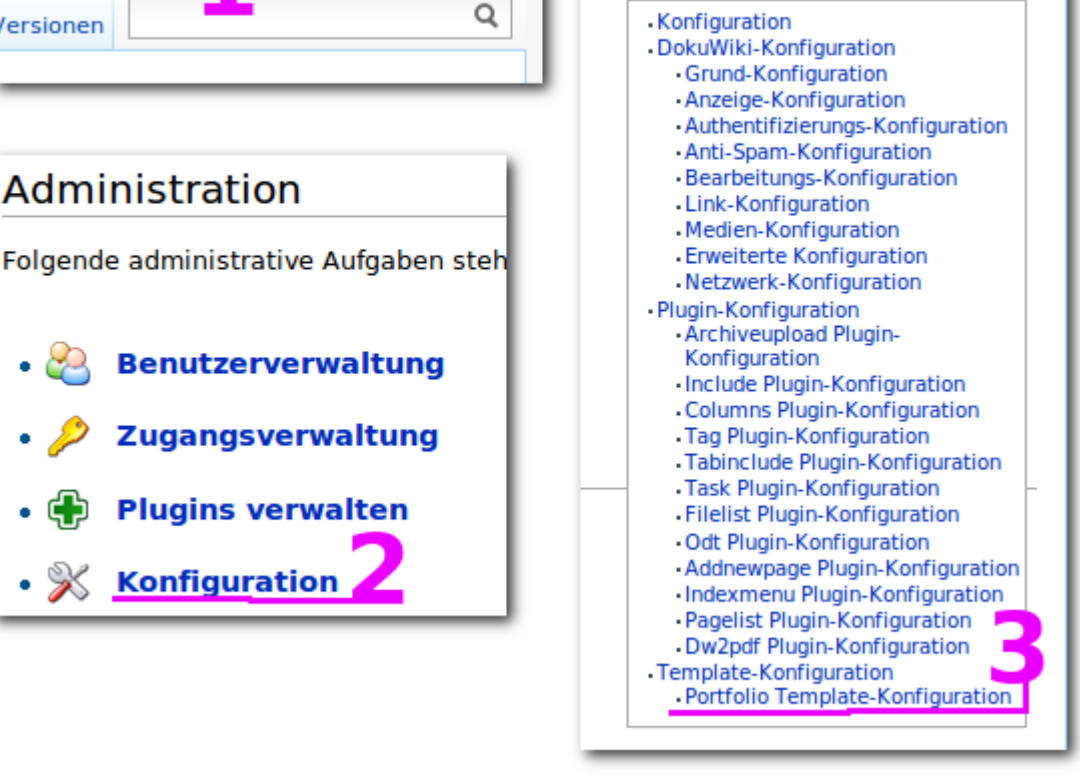

**Inhaltsverzeichnis** 

From: <https://openschulportfolio.de/> - **open | Schulportfolio**

Permanent link: **<https://openschulportfolio.de/dokumentation:titleconf?rev=1284617448>**

Last update: **12.12.2018 15:54**

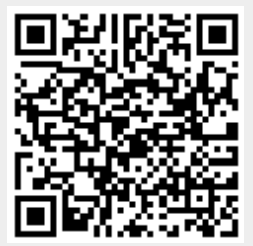

**Seitentitel anpassen**

Versionen